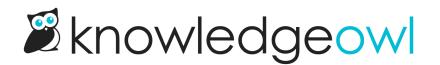

## File references now tracked!

Last Modified on 01/30/2024 1:31 pm EST

This feature has been on my personal "please let's build this" list for quite some time, so I'm especially excited to announce that File Library will now track and display File References moving forward!

We're now tracking when a file is used in:

- Articles: article body, URL redirect, thumbnail, banner
- Categories: icon, URL redirect; custom content category body content; thumbnail and banner for the category types which have them
- Snippets: snippet body
- Theme: Logo in Settings > Style or files referenced in any of the Custom HTML templates

These references will be tracked and updated on-save moving forward.

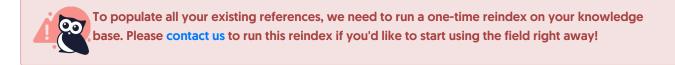

References are visible in Library > Files:

• In both Thumbnail and List View when you select an individual file, in the metadata section in the bottom.

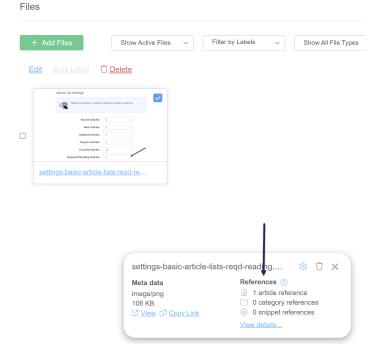

• In List View, References have their own column:

Copyright © 2015 – 2024 Silly Moose, LLC. All rights reserved. Powered by KnowledgeOwl knowledge base software.

| + Add Files Show Active Files V                   | ilter by Labels v Show All F                                                                                               | ile Types 🗸 🗸 | set   | ttings-basic- | article              | c                   |
|---------------------------------------------------|----------------------------------------------------------------------------------------------------|---------------|-------|---------------|----------------------|---------------------|
| Edit Bulk Label Delete                            |                                                                                                    |               | Files | per page:     | 20 <u>50 100</u> D   | isplay Mode: 🗱      |
| <u>Name</u>                                       | References                                                                                                    | Labels        | Type  | Size          | Date Created         | Last Modified       |
| settings-basic-article-list-settings-numbered.png | 1 article reference     0 category references     0 snippet references <u>View details</u>                                 |               | PNG   | 89 KB         | 09/06/2022<br>4:04pm | 12/23/202<br>1:12pi |
| settings-basic-article-lists-regd-reading.png     | <ul> <li>1 article reference</li> <li>0 category references</li> <li>0 snippet references</li> <li>View details</li> </ul> |               | PNG   | 106 KB        | 10/05/2023<br>3:45pm | 10/05/202<br>3:45p  |
|                                                   |                                                                                                    |               |       |               |                      |                     |
| settings-basic-article-lis                        | reqd-reading 🕸 📋 :                                                                                                    | <             |       |               |                      |                     |
|                                                   | References (?)                                                                                                    |               |       |               |                      |                     |
| Meta data                                         |                                                                                                    |               |       |               |                      |                     |
|                                                   | <ul> <li>1 article reference</li> <li>0 category references</li> <li>0 snippet references</li> </ul>                       |               |       |               |                      |                     |

In both cases, the initial display shows you reference counts for certain reference types (article, category, snippet) and will just mention if the file is used in the theme at all.

Once you click **View details**, you'll be able to see a hyperlinked list of all the places the file is actually used. Here's what it might look like if you had all reference types:

| References ×                                                                                                    | , |
|----------------------------------------------------------------------------------------------------|---|
| (i) Places where this file is being used within the body of an article or category.                                                                   |   |
| Control Body         Control Body         Control Logo                                                                                                |   |
| Article References:          Image: WTD Proposal 2021         Image: WtD Newsletter copy         Category References:         Image: Test Default cat |   |
| Snippet References:          Footer         Other References:         Home Page                                                                       |   |

For a video walkthrough, see this recording of our Wisdom Wednesday session: